## Setup Guide Guide de configuration Guía de configuración (Lea ésto primero)

1

HP DeskJet Plus 4100 All-in-One series

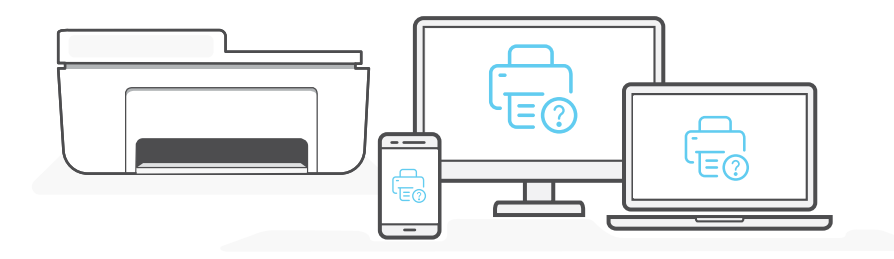

- **EN** Get help with setup **Find setup** information and videos online.
	-

regardez les vidéos en ligne.

Lisez les informations de configuration et

Encontrará información y vídeos sobre

- Obtenir de l'aide pour la configuration **FR**
- Obtenga ayuda para la configuración **ES**

[hp.com/support/printer-setup](https://www.hp.com/support/printer-setup)

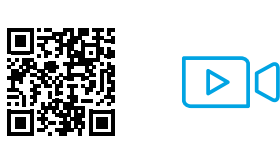

configuración en la red.

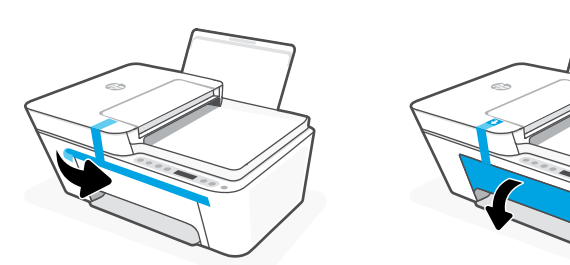

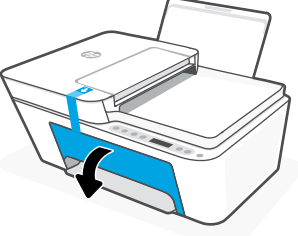

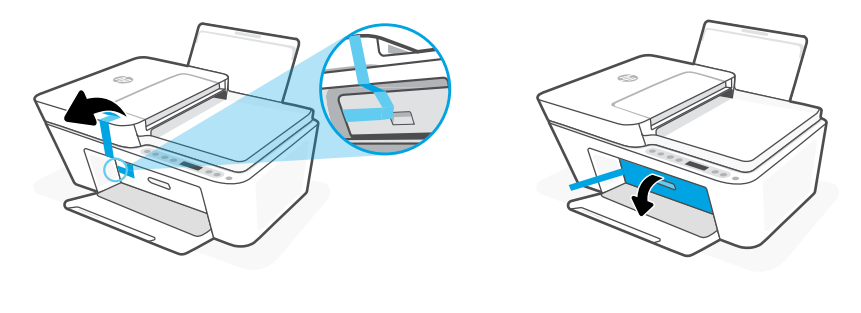

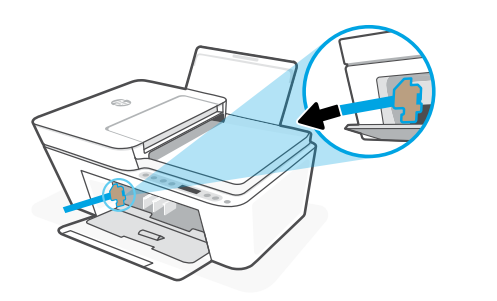

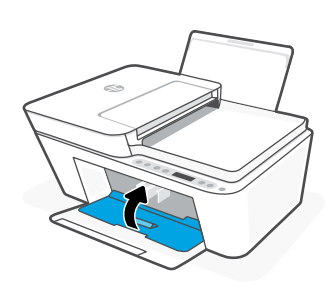

- **EN** Remove and discard all packaging, tape, and cardboard. Close the ink access door.
- Retirez et jetez tous les emballages, rubans adhésifs et cartons. Fermez la porte d'accès aux cartouches d'encre. **FR**
- Retire y deseche todo el embalaje, los precintos y el cartón. Cierre la puerta de acceso a los cartuchos

**EN FR ES**

3XV13-90068

© Copyright 2021 HP Development Company, L.P.

Printed in China Imprimé en Chine Impreso en China

The Apple logo is a trademark of Apple Inc., registered in the U.S. and other countries. **ES** Retire y<br>de tinta. And the U.S. and other countries. App Store is a service mark of Apple Inc. Android, Google Play, and the Google Play logo are trademarks of Google Inc.

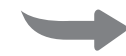

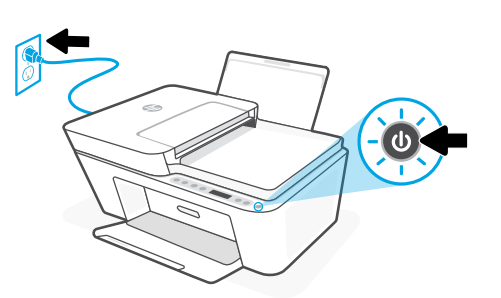

- **EN** Plug in and turn on the printer.
- **FR** Branchez et allumez l'imprimante.
- **ES** Enchufe y encienda la impresora.

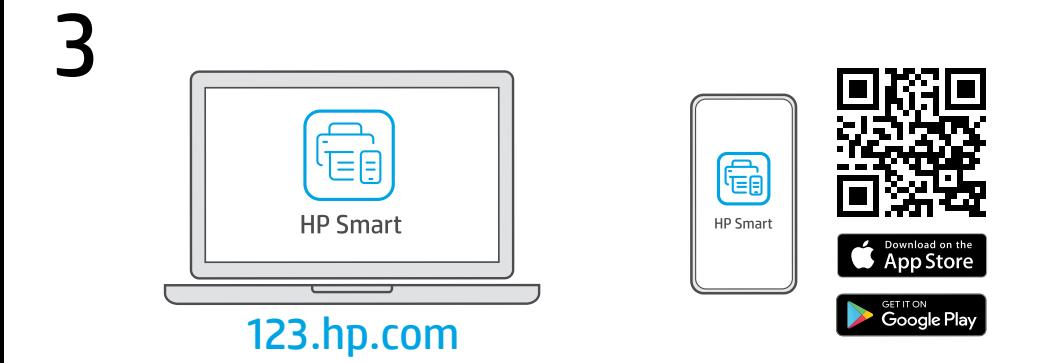

- Install the required HP Smart software from [123.hp.com](https://123.hp.com) or your app store on a computer or mobile device. **EN**
- Installez le logiciel HP Smart requis depuis le site [123.hp.com](https://123.hp.com) ou votre magasin d'applications sur un ordinateur ou un périphérique mobile. **FR**
- Instale el software HP Smart necesario desde [123.hp.com](https://123.hp.com) o desde su tienda de aplicaciones en un ordenador o dispositivo móvil. **ES**

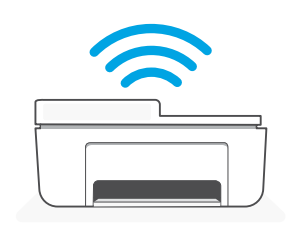

4

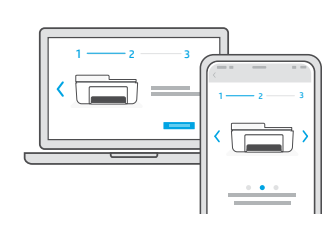

- Follow instructions in HP Smart to connect the printer to a network and finish setup. **EN**
	- If connecting the printer to Wi-Fi, your computer or mobile device  $\blacktriangle$ must be near the printer during setup. See Reference Guide for Wi-Fi troubleshooting and tips.
- Suivez les instructions dans l'application HP Smart pour connecter l'imprimante à un réseau et terminer la configuration. **FR**
	- Si vous connectez l'imprimante au Wi-Fi, votre ordinateur ou  $\blacktriangle$ périphérique mobile doit se trouver à proximité de l'imprimante pendant la configuration. Consultez le Guide de référence pour des conseils de dépannage du Wi-Fi et des astuces.
- Siga las instrucciones de HP Smart para conectar la impresora a una red y finalizar la configuración. **ES**
	- Si conecta la impresora a la red Wi-Fi, su ordenador o dispositivo móvil  $\mathbf{A}$ debe estar cerca de la impresora durante la configuración. Consulte la Guía de referencia para obtener consejos e información sobre resolución de problemas relacionados con la Wi-Fi.